## Inhaltsverzeichnis

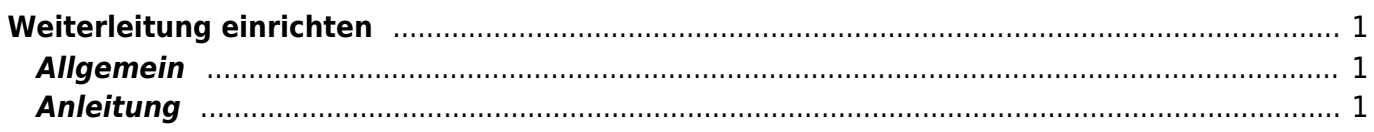

Last update: 2024/02/09 00:08 webplattformen:mail:outlook\_weiterleitung https://wiki.hedingen.schule/doku.php?id=webplattformen:mail:outlook\_weiterleitung

# <span id="page-2-0"></span>**Weiterleitung einrichten**

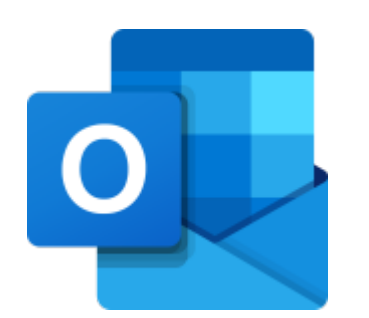

### <span id="page-2-1"></span>**Allgemein**

Eine Weiterleitung kannst online auf der Outlook WebApp einrichten. Adresse von Outlook<https://outlook.office.com/>

### <span id="page-2-2"></span>**Anleitung**

1.) Gehe auf die WebApp Outlook <https://outlook.office.com/>und melde dich mit deinem Microsoft-Account an.

Du kannst auch über das Portal der Schule Hedingen auf die Outlook WebApp zureifen. Eine Anleitung findest du im Artikel [Mail über Outlook Online nutzen](https://wiki.hedingen.schule/doku.php?id=webplattformen:mail:outlook_webapp)

2.) Einstellungen aufrufen.

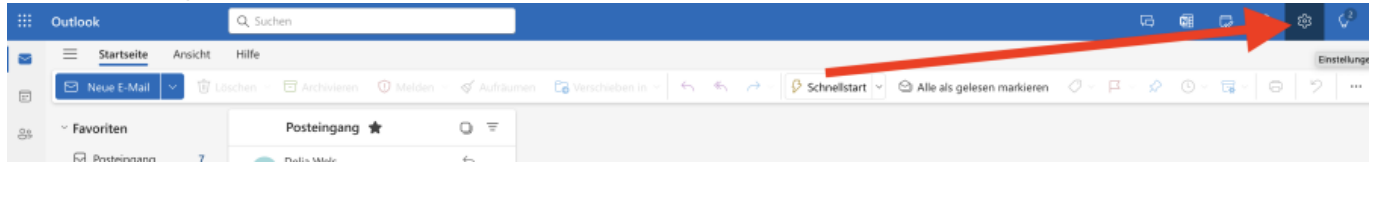

3.) Reiter Weiterleitung wählen und Dienst aktivieren

Last update: 2024/02/09 00:08 webplattformen:mail:outlook\_weiterleitung https://wiki.hedingen.schule/doku.php?id=webplattformen:mail:outlook\_weiterleitung

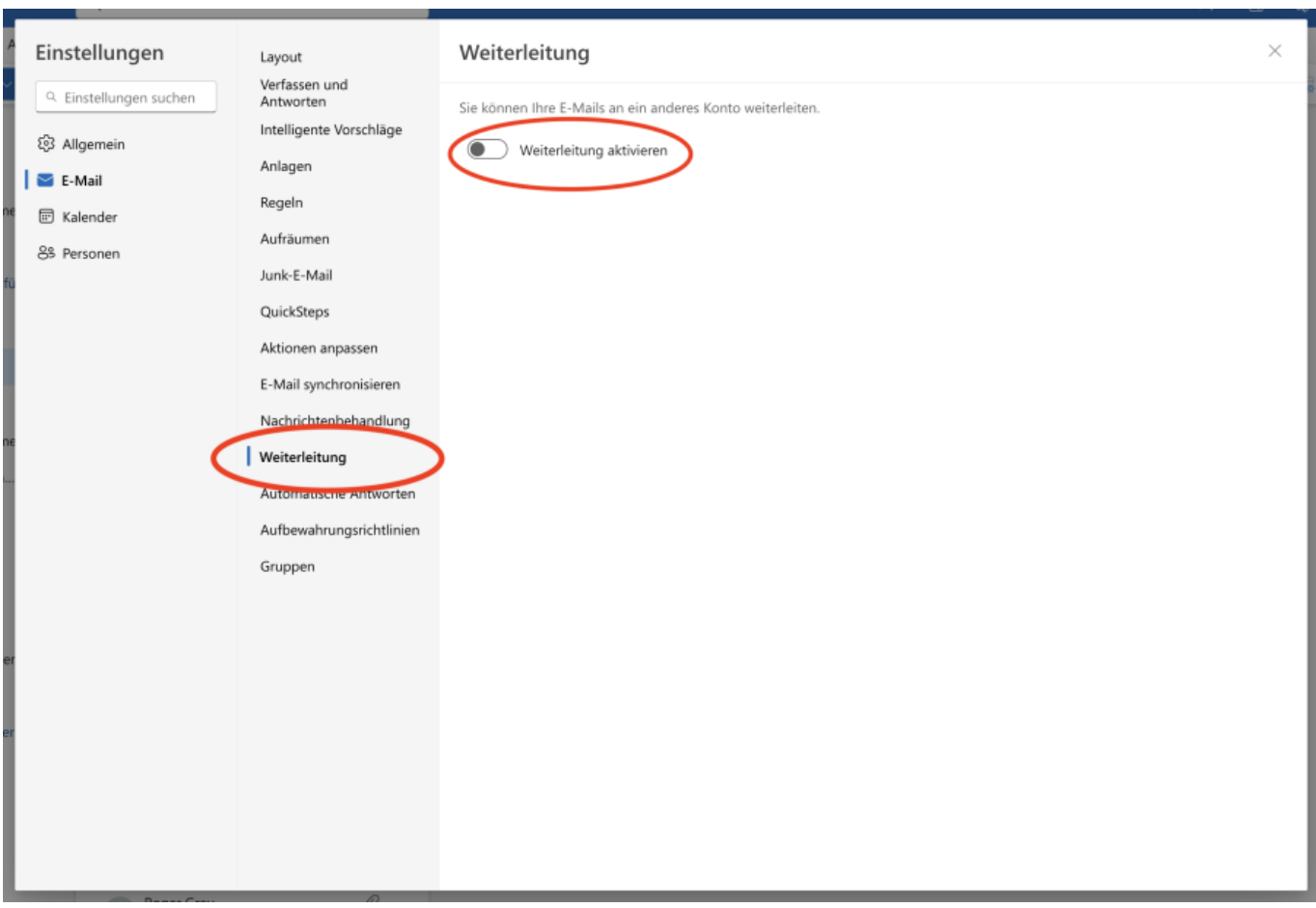

4.) Adresse zum Weiterleiten eingeben.

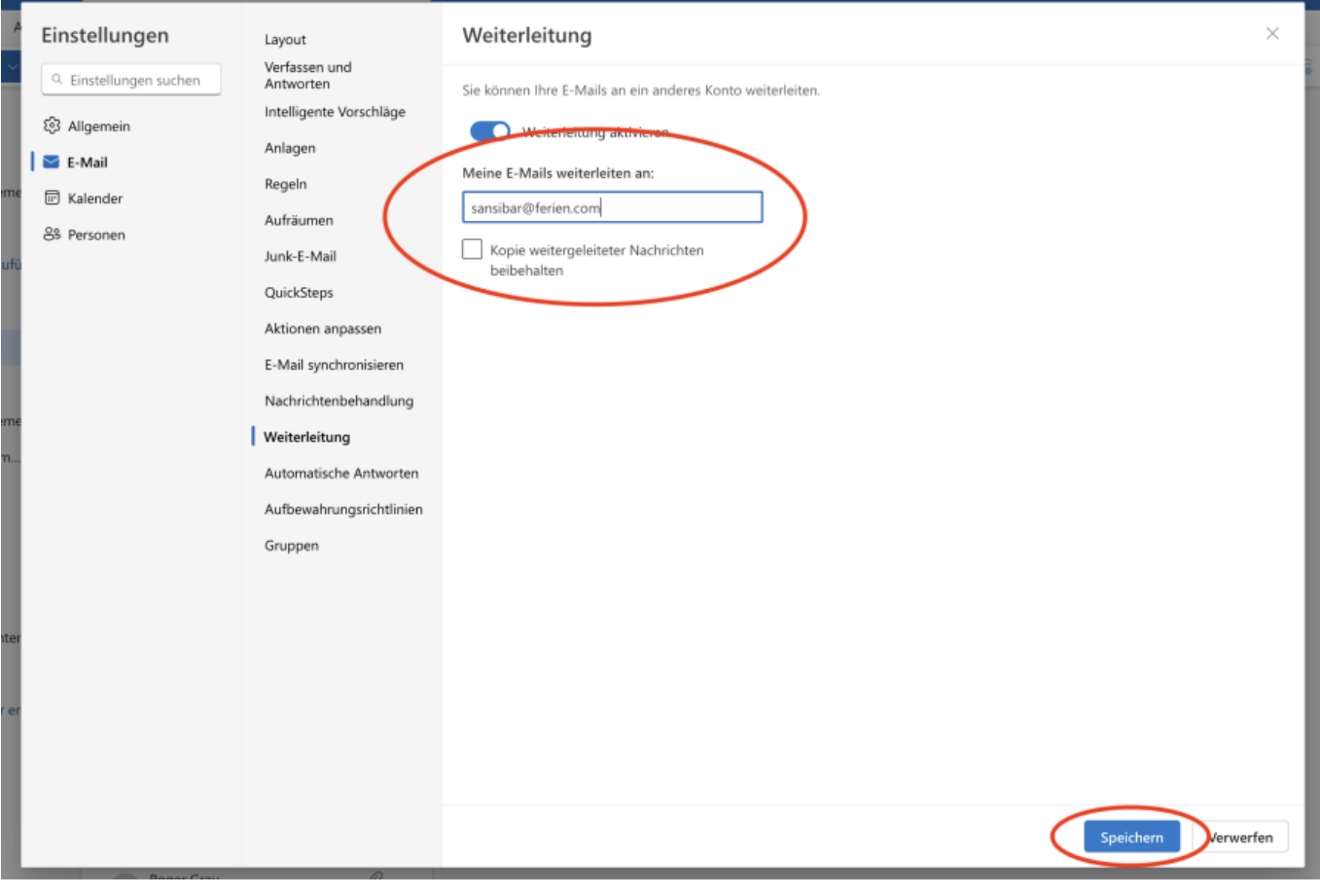

#### From: <https://wiki.hedingen.schule/>- **Wiki der Schule Hedingen**

#### Permanent link: **[https://wiki.hedingen.schule/doku.php?id=webplattformen:mail:outlook\\_weiterleitung](https://wiki.hedingen.schule/doku.php?id=webplattformen:mail:outlook_weiterleitung)**

Last update: **2024/02/09 00:08**